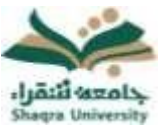

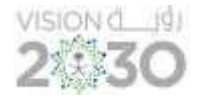

## اإلعدادات الشخصية :

يمكن لأعضاء هيئة التدريس تغيير كلمة المرور و الإعدادات الشخصية للغة والتقويم من خلال صفحة اإلعدادات ويتم ذلك على الطريقة التالية:

## -1 تغيير كلمة المرور

لتغيير كلمة المرور الخاصة بك البد من تغيير كلمة المرور على بوابة النظام األكاديمي (Edugate (الخاصة بالقبول والتسجيل https://edugate.su.edu.sa/su/init ومن ثم ينعكس تغيير كلمة المرور على نظام التعليم الإلكتروني (بلاك بورد) خلال 24 ساعة، حيث أن بيانات الدخول إلى نظام التعليم الالكتروني (بلاك بورد) هي نفس بيانات الدخول إلى بوابة النظام األكاديمي (Edugate (الخاصة بالقبول والتسجيل .

## 2- تغيير اللغة:

- -1 من قائمة التنقل العامة، انقر فوق اإلعدادات، ثم اختر المعلومات الشخصية.
	- -2 من صفحة المعلومات الشخصية، انقر فوق تغيير االعدادات الشخصية.
- -3 من صفحة تغيير اإلعدادات الشخصية، قم بتحديد لغة العرض من قائمة حزمة لغة المستخدم. -4 انقر فوق "إرسال".

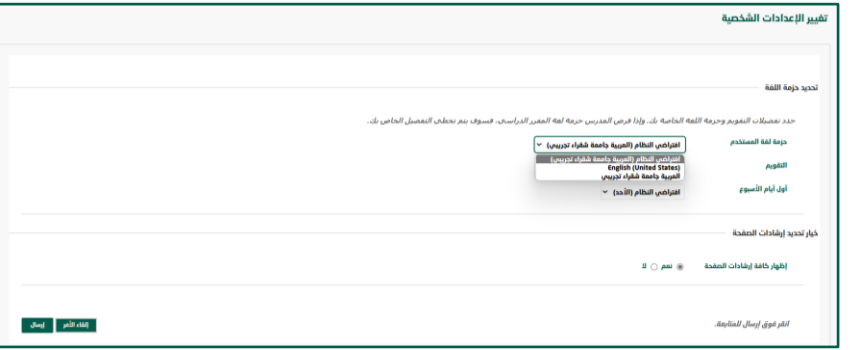